# **Simulation des interactions entre une cliente et un vendeur**

Retrouver le projet [Simulation Dialogue Client-Vendeur](https://scratch.mit.edu/projects/498758414/) en vous connectant à la classe sur Scratch.mit.edu. N'oubliez pas de **remixer** le projet e de le **partager**.

On simule la rencontre d'une cliente (**Abby**) et d'un vendeur (**Dee**) dans une boutique. Le magasin est représenté par un cercle blanc.

1. Assembler les instructions de la cliente

2. Compléter les instructions du vendeur pour réaliser la situation ci-dessous : **Situation :**

## **Cliente :**

- Avec une probabilité de  $P = 1/5$ : il réagit en répondant :
	- « Non désolé, il n'y en a plus"»
	- « Puis-je vous montrer une autre paire ?
- Avec une probabilité  $P = \cdots$ . Il dit : « oui, voulez-vous essayer une autre paire également? »
- Entre dans le magasin (cercle blanc).
- (Elle devient perceptible après avoir atteint le centre du magasin.)

#### **Vendeur** :

- Réagit à l'entrée de la cliente **en approchant** et en **changeant de posture**
- Dit « **Bonjour** »

#### **Cliente** :

• Réagit en répondant : "Bonjour, vous reste-t-il ce modèle de chaussures en taille 39?"

#### **Vendeur** :

communication entre sprites !

### **A nalyse de la simulation :**

Abby émet un message en arrivant dans le magasin

• **message= « Je suis là »**

Dee est réceptif à ce message grâce au bloc

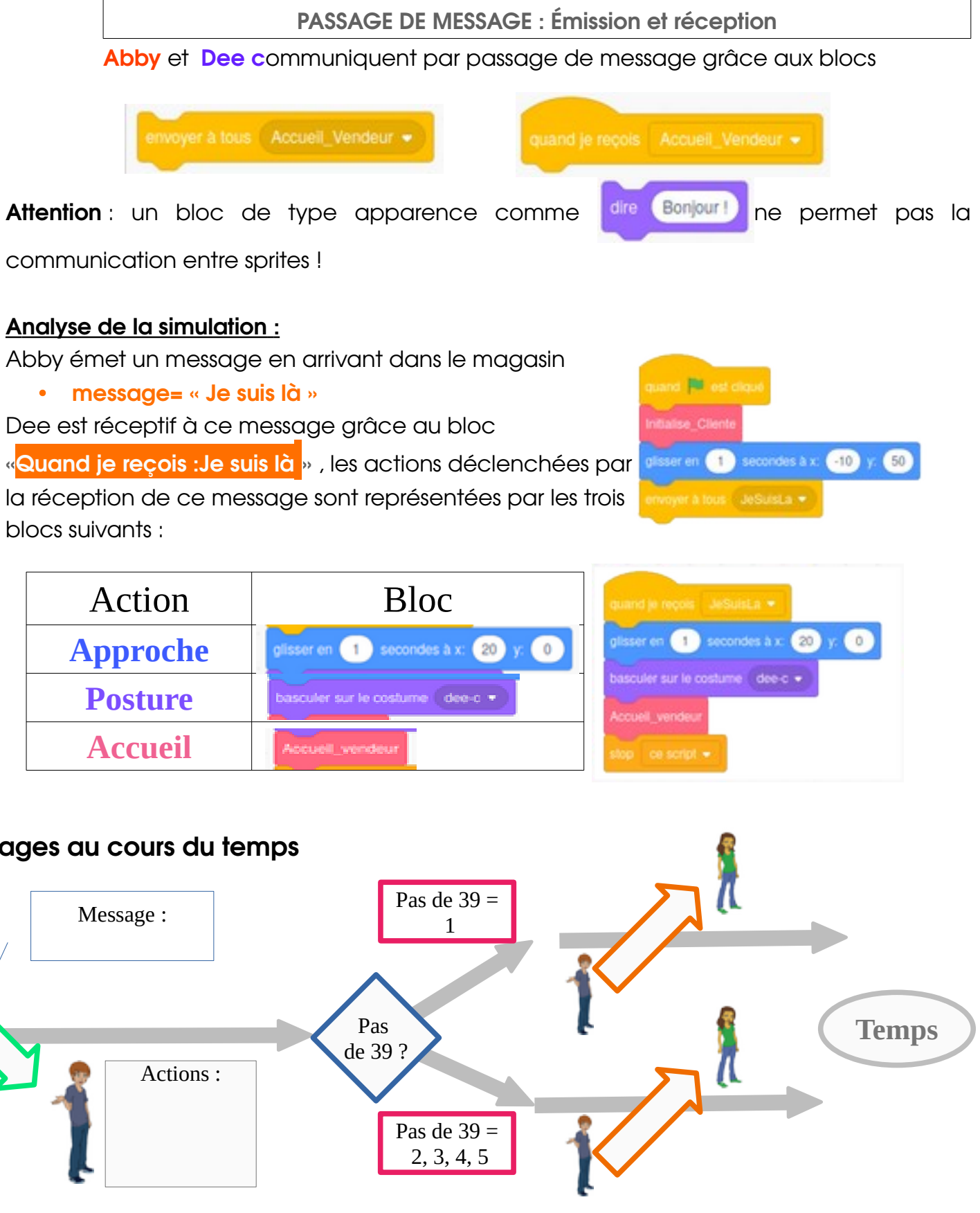

blocs suivants :

## **Représentons les messages par des flèches entre émetteur et récepteur des messages au cours du temps**

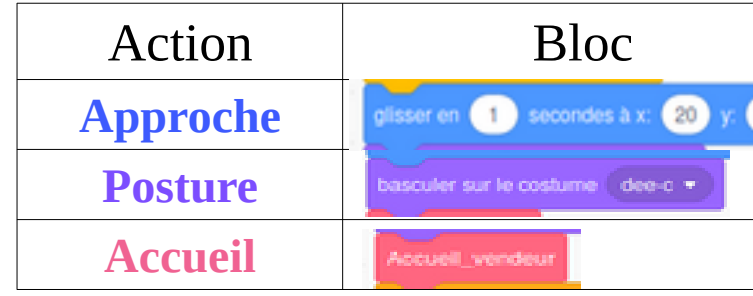

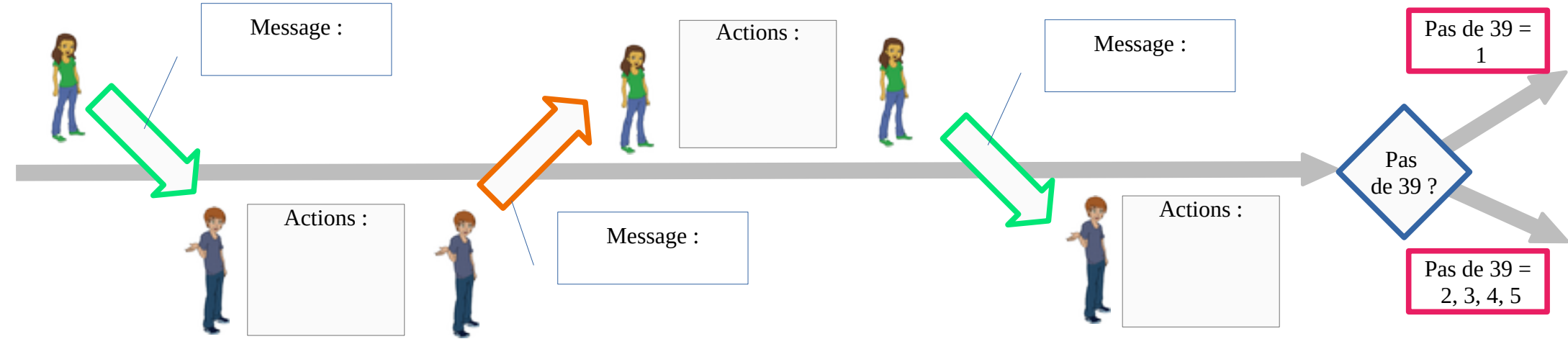

#### **Deux lignes de temps : un choix, deux scénarios :**

Il y a deux possibilités : les chaussures en taille 39 sont disponibles ou pas. C'est le bloc de contrôle ci dessous qui décide de la suite du scénario.

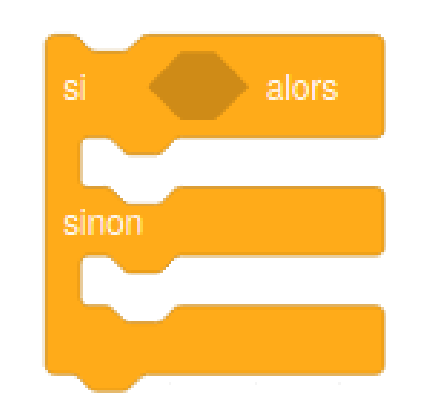

On utilise un tirage aléatoire entre 1 et 5. :

- Si ce tirage vaut 1, on décide que la paire n'est pas disponible en 39
- Sinon (2,3,4 ou 5) : les chaussures sont disponibles

Le message envoyé par le vendeur sera donc différent selon le tirage.

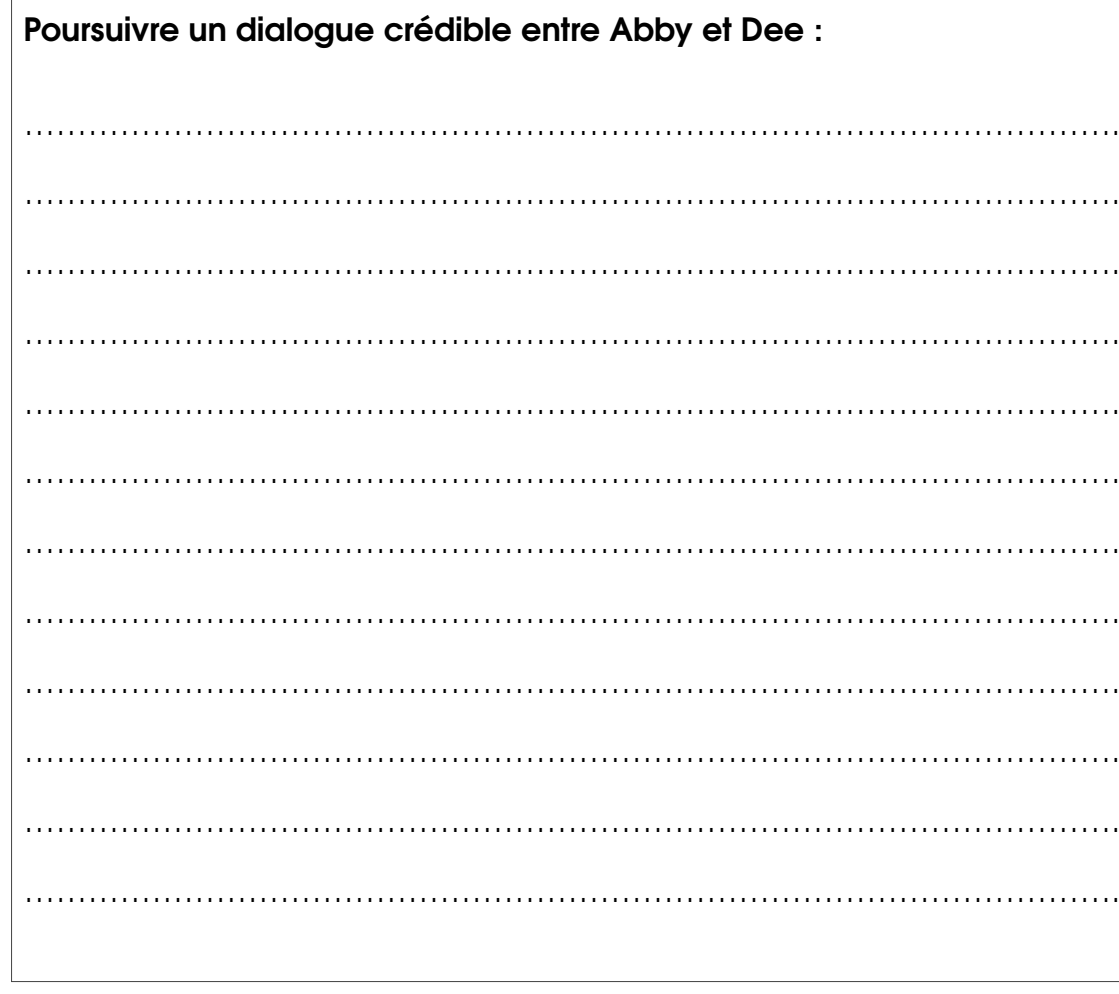

**Aidez-vous de cette ligne de temps pour faire la liste des messages (code scratch) entre Abby et Dee**

**Modifiez le code scratch du projet initial pour réaliser le dialogue entre Abby et Dee**

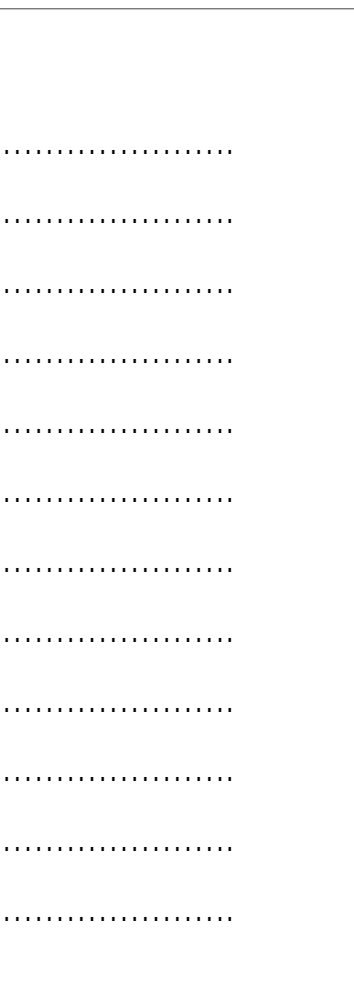

**Ajouter un troisième personnage assurant une fonction de caissier.**